GA21-9196-2 File No. S3740-00

**IBM 3741** Models 3 and 4 **Programmable Work Station General Information** 

# **Systems**

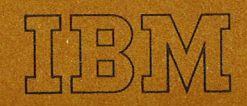

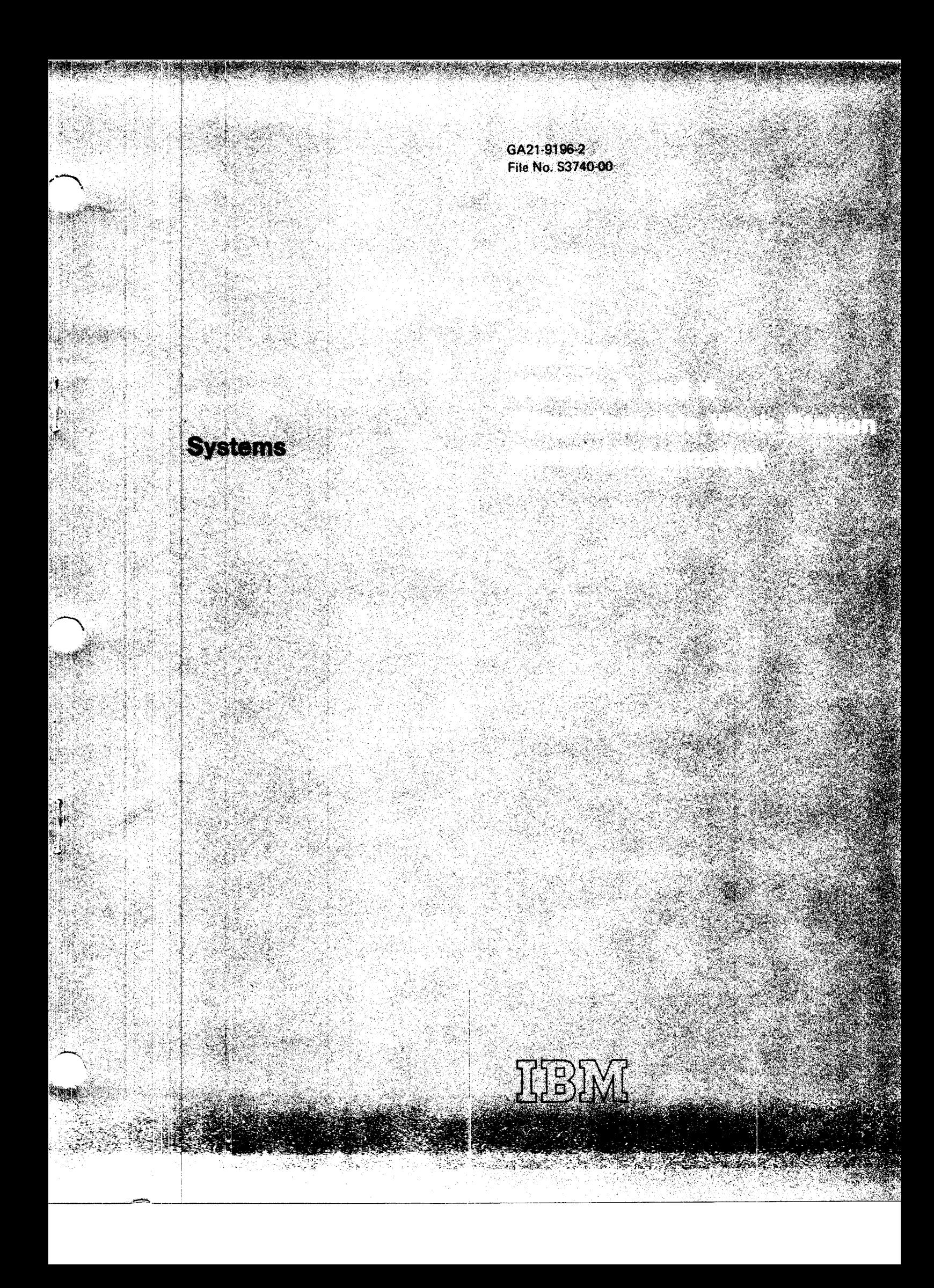

**IBM 3741** Models 3 and 4 **Programmable Work Station General Information** 

**Systems** 

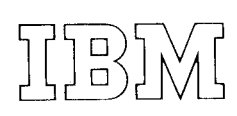

This publication provides general information about the This publication assumes the reader is familiar with the This publication is intended for company executives, sys-<br>It is also assumed that the reader is familiar with the tem analysts, data processing managers, programmers, and operation of the IBM 3741 Data Station, Models 1 and 2. instalation manaqers.

This publication is divided into the following chapters: Related Publications

- . Chapter l. IBM 3741 Models 3 and 4 Programmable Work Station is an introduction to the new functions of the Programmable Work Station and the application control language.
- . Chapter 2. Functional Description describes the new functions of the programmable work station.
- . Chapter 3. Application Control Language provides gerneral information on the control statements and instructions of the application control language used to implement programmable work station applications.
- Chapter 4. Sample Applications provides examples of applications that can be used on the IBM 3741 Programmable Work Station.

IBM 3741 Programmable Work Station and its capabilities. IBM 3740 Data Entry System and data processing concepts.

- IBM 3740 Data Entry System System Summary and Installation Manual - Physical Planning, GA21-9152.
- IBM 3741 Data Station Reference Manual, GA21-9183.
- IBM 3741 Data Station Operator's Guide, GA21-9131.
- The IBM Diskette for Standard Data Interchange, GA21-9182.
- IBM 3741 Models 3 and 4 Programmable Work Station Programming Reference Manual, GA21-9194.

# **Third Edition (August 1974)**

This is a major revision of, and obsoletes, the previous edition GA21-9196-1. Changes are continually made to the specifications herein; any such changes will be reported in subsequent revisions or Technical Newsletters. Changes are indicated by a vertical line to the left of the change.

Requests for copies of IBM publications should be made to your IBM representative or the IEM branch office serving your locality.

A Reader's Comment Form is at the back of this publication. lf the form is gone, address your comments to IBM Corporation, Publications, Dept. 245, Rochester, Minnesota 55901.

OCopyright International Business Machines Corporation 1973, 1974

# **Contents**

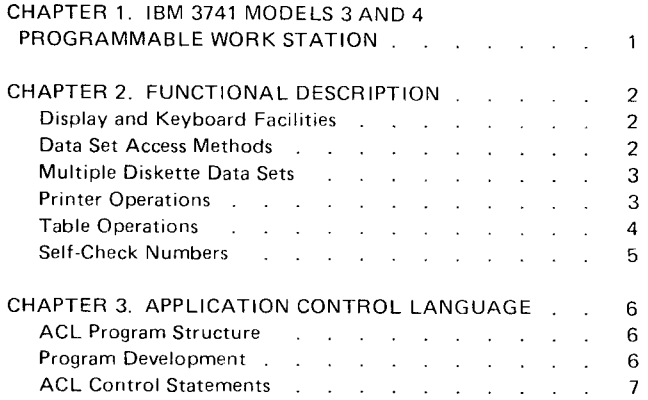

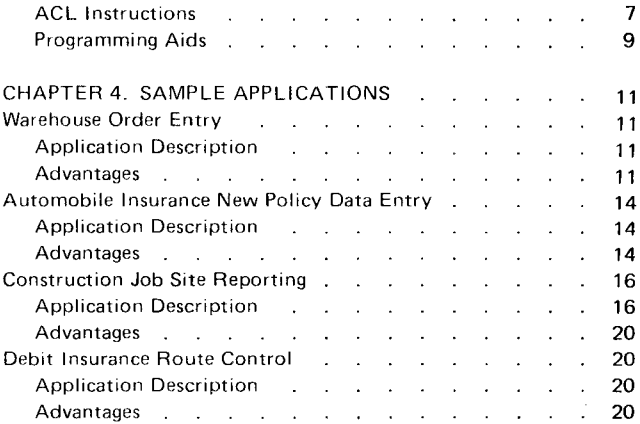

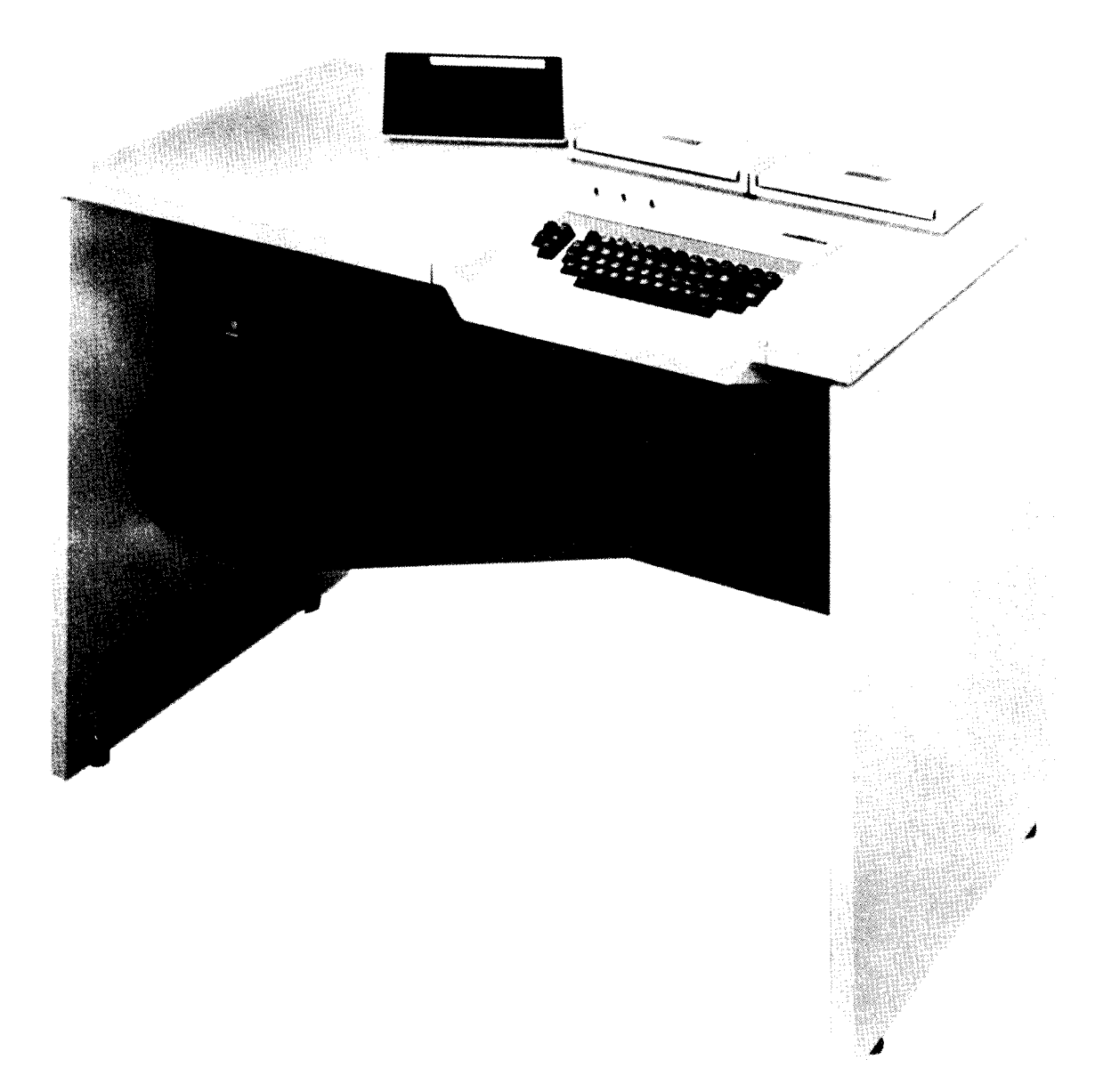

IBM 3741 Programmable Work Station

The IBM 3741 Models 3 and 4 Programmable Work Station offers you significant additional functions beyond the scope of the 3741 Models 1 and 2 Data Station. These new functions are made possible through a programming facility called Application Control Language (ACL), which opens the door to new data entry applications as well as to improved ways to accomplish existing jobs. The work station has these new functions:

- *Expanded arithmetic* functions including add, subtract, multiply, and divide operations which make possible additional field totals, zero balancing, and crossfooting ope rati ons.
- . Data checking operations, including range checking, limit checking, table search, and diskette file search.
- Data manipulation capabilities which allow you to reformat data for display on the operator's display screen, for writing data onto a diskette, or for printing out data on a printer.
- Additional keyboard and display functions which allow you to display messages that include operator response alternatives and error messages that result from data checking within your ACL program.
- Additional diskette access methods which allow it to:
	- -. Process multiple data sets
	- Read and write on two drives
	- -- Create and maintain data set indices that provide fast access to online data.
- Overlapped printing which allows the work station operator to key data while previously-keyed data is being printed by one of three available printers.

The work station has all these functions in addition to the capabilities now available in the 3741 Data Station. The 3741 Model 4 also has the communication facility currently available on the 3741 Model 2. All optional features available for the Models 1 and 2 are available for the Models 3 and 4, respectively. Models 3 and 4 have the same physical requirements as Models 1 and 2, respectively.

The card input/output feature allows attachment of the following to the work station:

- . IBM 129 Card Data Recorder (8Ocolumn card).
- . IBM ti496 Data Recorder (96-column card).

fhe 3741 Programmable Work Station can be employed in many environments. In the central keypunch room, it can expand the key entry function to automatically include all or part of the data editing operation that follows data entry for a given application. For example. you can program the work station to verify data fields against internally stored tables or verify that a numeric field falls between prescribed high and low limits.

The 3741 Programmable Work Station can perform a broad range of functions of which data capture is a byproduct. For example, the work station can be used in a remote sales warehouse to perform the order entry function. The work station operator enters the customer number, shipping information, and item numbers and quantities. The work station can be programmed to access customer and item files, make the necessary calculations, and format and print the sales invoices or order acknowledgements. At the same time, it can be used to store these transactions for later use by the central or host system for billing and accounts receivable, inventory control, and management and sales analysis. A more detailed discussion of possible work station applications can be found in Chapter 4 of this manual.

These numerous data entry functions are accomplished on the work station using the application control language -ACL. ACL provides you with the ability to control all input and output functions and arithmetic and logical operations and to guide the operator through the application. step by step. You program the work station the same way you do your central processing or host system. An experienced application programmer familiar with data entry devices and operations will find ACL an excellent tool for implementing work station applications.

The work station, when not operating under ACL program control, can also function exactly like the 3741 Data Station.

An optional ACL Translator feature is available to translate the ACL source programs you code into machine readable object code for the work station. The ACL Translator is required only on work stations being used to generate object programs. lt is recommended that work stations that have the ACL Translator feature also be equipped with the optional 3741 Record Insert feature for easy source program maintenance.

# Chapter 2. Functional Description

The 3741 Programmable Work Station, coupled with the Application Control Language (ACL), provides you with new functions not available in the 3741 Data Station. These new functions include:

- Additional display and keyboard facilities
- New data set access methods
- **Expanded printer operations**
- . Table search facilities
- o Expanded self-check number options

The purpose of this section is to describe these new facilities to aid you in designing and implementing your applications using the work station.

# Display and Keyboard Facilities

The 3741 Data Station provides operator guidance by displaying prompting messages on line 5 of the display screen. The 3741 Programmable Work Station expands this prompting facility and offers these new capabilities:

- Allows you to use the last 30 positions of line 5 and all 40 positions of line 6 for the prompting message and display of the data entered.
- o Allows you to specify multiple prompting message3 of varying lengths for each data record to be entered. limited only by the storage available within your ACL program.
- o Allows you to enter data, then:
	- $-$  Move the data to any location on lines 2, 3, or 4 of the display screen.
	- Move the data and the prompting message to lines 2, 3, or 4.
	- $-$  Move the data to a general purpose register to 1) perform an arithmetic operation, 2) compare it to the entries in a table, 3) compare it with a pre-defined upper and lower limit, or 4) use it as a search argument when searching a data set for an equal record.
- Allows you to display fill characters along with the prompting message to tell the operator how many positions of data are to be entered. The work station displays dashes  $(-)$  or periods (.). The dashes indicate to the operator that the data is to be numeric and periods indicate alphabetic.
- **a** In addition to displaying new records currently being keyed or records to be updated, lines 2, 3, and 4 of the display screen can now be used to display:
	- Messages to the operator such as an error message indicating that a quantity entered exceeds a predefined limit {as specified in your ACL program}.
	- Records read from a diskette in a format that is easier to read than the format of the actual diskette record.

Examples of the formatting capabilities of ACL are shown in Chapter 4 of this manual.

### Data Set Access Methods

The 3741 Programmable Work Station uses the same data set label conventions as the 3741 Data Station. Diskettes can be interchanged between the Models 1 and 2 and the Models 3 and 4. On the Models 3 and 4, the data sets are used to store both ACL programs and data sets. During execution of an ACL program, four data sets can be  $\frac{1}{2}$  accessed by the program at one time.

The ACL programming facility allows you to access data sets by three methods:

- **Sequential or consecutive**
- . Random by relative record number
- Key indexed

All diskette data sets have the same physical characteristics, regardless of the access method used. A data set could be processed by any of the three access methods providing it meets the logical requirements of that method.

The sequential method requires that the records or 128- The key indexed method allows you to read records position sectors be processed sequentially or consecutively, randomly from an existing data set as well as read and based on the physical disk address. This method, which is update records randomly from an existing data set. also used by the 3741 Data Station, allows you to:

- **•** Write records into a new data set. **Multiple Diskette Data Sets**
- o Write or add records at the end of an existing data set. The application control language allows you to use a data
- Read records from an existing data set.
- 
- Read and update records in an existing data set plus add new records at the end of an existing data set.

The relative record number method allows you to perform the same read and update operations as you do with the sequential method. The difference is that the search for each record is done in a direct manner, thereby reducing the diskette search time. You identify the records to be processed by specifying a relative record number during the read operation.

The key indexed method requires that the records in an existing data set be processed randomly by the selection of a search argument up to 16 positions in length. The search argument can be a control field or a data element within each record of a data set. The key indexed method requires that the records in the data set be arranged in ascending sequence. according to the search argument or control field . For example, the data set might be sequenced by employee number. product code, or customer number. When you are using the key indexed method, the work station control program automatically builds an index table in storage for the data set to be accessed. When a search argument is specified by your ACL program, a search is first made in the index table. The index table points to the appropriate track or tracks in the data set where the corresponding record should be found. The work station then goes directly to the specified tracks, thereby saving the time it normally takes to read all of the records from the beginning of the data set to the appropriate record. lf the record is not present, a record-notfound condition is posted for appropriate action by your ACL program. For example, assume that a work station operator keys a specific customer number that is used to find that customer's master record. The customer number is compared to the index table, which directs the read operation to the appropriate tracks. lf the record is found, the content of the record could be displayed on the screen. lf the record is not found, your ACL program could display a record-not-found message.

set spanning multiple diskettes during the execution of your ACL program. The data sets can be processed in random or seouential order. Multiple diskette data sets Read and update records in an existing data set. I require special operator instructions and built in safeguards in your ACL program.

#### Printer Operations

The following printers can be attached to your work station:

- $\bullet$  The IBM 3713 (single direction character printer  $-40$ characters per second).
- $\bullet$  The IBM 3715 (bi-directional character printer  $-40$ or 80 characters per second).
- $\bullet$  The IBM 3717 (line printer  $-$  120 to 155 lines per minute).

You can specify the following printer operations in your ACL program:

- o Concurrent keying, processing, and reading and writing on the diskette
- Horizontal and vertical forms control
- . Data editing

Keying, processing and printing operations, and reading and writing on the diskette can all be specified within the same ACL program. Horizontal forms control is provided through the use of data format statements within your ACL program. Single, double, and triple spacing and skipping to a specific line number on your print form can be specified during a print operation.

In addition, you can specify the following format commands for editing during printing:

- Comma and decimal point insertion
- Blank insertion
- Floating or fixed currency sign
- Asterisk protect or asterisk fill
- Zero suppression or zero fill
- Minus sign control

The same type of data format statements can be used to format data during other input/output operations, including diskette and display.

#### Table Operations

Tables can be maintained in storage or in a data set and loaded into storage when needed. Maximum length of a table entry is 16 positions. You can specify the following table operations in your ACL programs:

- o Search for an equal entry in a non-sequential table.
- Search for an equal entry or the next higher entry in a table sequenced in ascending order.
- . Read a specific entry from a table.
- . Write a specific entry into a table.

For example, a single table could be used to validate general ledger account numbers as they are keyed by the operaror. Your ACL program could search the table and, if an equal entry is not found, could notify the operator by displaying an "invalid number" message on the operator display screen. See Fiqure 1.

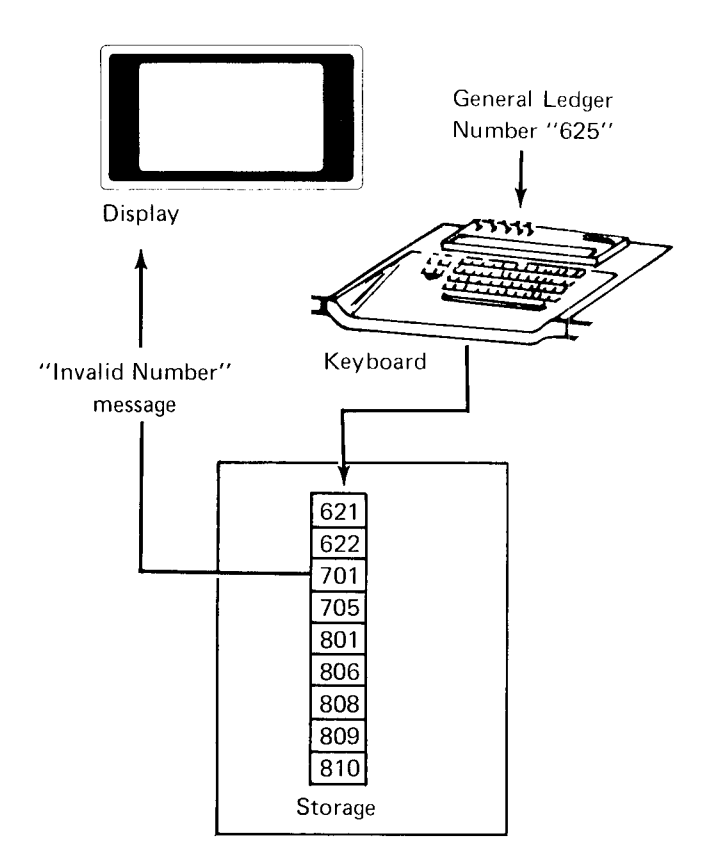

Figure 1. Table Search for Equal Entry

Figure 2 illustrates the use of two tables. Table I contains discount codes. Table ll contains their corresponding discount percentages. The discount code could be keyed by the operator, and your ACL program could then extract the corresponding discount percentage from Table II.

#### Self-Check Numbers

The application control language provides the ability to check or generate self-check numbers. In addition to the standard modulus 10 and 11, you can specify any modulus from 2 to 127, as well as the characteristics of the algorithm you wish to use.

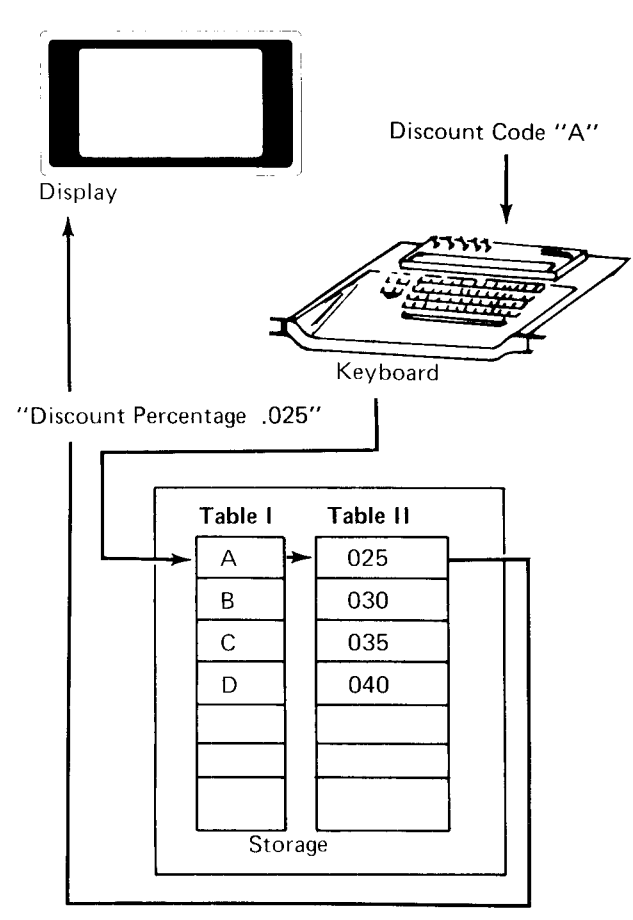

Figure 2. Search Table for Equal Entry - Read from Second Table

#### ACL. Program Structure

The 3741 Programmable Work Station has 4,0g6 positions of storage. The first 1,024 positions of storage are allocated for system control. This block of storage also contains twenty-six 16-position general purpose registers (referenced A through Z). These registers are used to per\_ form all arithmetic operations and certain logical functions (such as range check), and can also be used for formatting data on the display, diskette, and printer. An indicator table containing 255 indicators (part of which are used by the work station control program) is also included in this storage block. Ninety-nine indicators can be assigned in your ACL program.

The remainder of the storage (3,072 positions) consists of twenty-four 128-position buffers. Buffers 1 and 2 are assigned to the display unit for input and output operations. The remaining 22 buffers can be used for your input and output areas for data sets and the printer, and for storing operator prompting messages, tables, data set indexes, and program instructions. An optional 8K (K equals 1,024 bytes) storage feature provides an additional 32 buffers.

Figure 3 shows the structure of a typical ACL program. Buffers allocated to specific functions are examples only and should not be considered fixed requirements for an ACL program, except for buffers 1 and 2.

#### Program Development

You define your application programs in the same way you define programs for your host computer system. A detailed flowchart of the program, print report layouts, and diskette record layouts will provide the documentation you need to code your program or programs.

The programs are coded in application control language. using both control statements and instructions. Control statements are used to define the name of the program, the characteristics of the diskette data sets to be used (such as access method), the characteristics of the printer (such as forms length), and the messages to be issued to the operator, along with the type of data to be entered via the keyboard. Instructions are written to tell the work station which operations are to be performed and in what sequence. These operations include multiply, divide, subtract, add, display message, accept data from the keyboard, read and write diskette records, search diskette data sets, perform table searches, etc.

|      | Registers     |         | Indicators                                                                                               |  |          |
|------|---------------|---------|----------------------------------------------------------------------------------------------------|--|----------|
|      | А             |         |                                                                                                    |  |          |
|      |               |         |                                                                                                    |  |          |
|      |               |         |                                                                                                    |  |          |
|      |               |         | 255                                                                                                    |  |          |
|      | Z             |         | <b>Work Station</b>                                                                                      |  |          |
|      |               |         | Control Programming                                                                                      |  |          |
| 1024 |               |         |                                                                                                    |  |          |
|      | <b>Buffer</b> | $-1$    | Display (lines 1, 5, 6)                                                                                  |  | Fixed    |
|      |               | $^{-2}$ | Display (lines 2, 3, 4)                                                                                  |  |          |
|      |               | $-3$    | Printer                                                                                                  |  |          |
|      | $-4$          |         | Printer                                                                                                  |  |          |
|      |               | $-5$    | Data set (1)                                                                                             |  |          |
|      |               | $-6$    | Data set (2)                                                                                             |  |          |
|      |               | $-7$    | Tables                                                                                                   |  |          |
| 2048 | -8            |         | Tables                                                                                                   |  |          |
|      | <b>Buffer</b> | $-9$    | Prompting messages<br>Prompting messages<br>Instructions<br>Instructions<br>Instructions<br>Instructions |  |          |
|      |               | $-10$   |                                                                                                    |  |          |
|      |               | $-11$   |                                                                                                    |  |          |
|      |               | $-12$   |                                                                                                    |  |          |
|      |               | $-13$   |                                                                                                    |  |          |
|      |               | $-14$   |                                                                                                    |  | Variable |
|      |               | $-15$   | Instructions                                                                                             |  |          |
| 3072 |               | $-16$   | Instructions                                                                                             |  |          |
|      | <b>Buffer</b> | $-17$   | Disk indices                                                                                             |  |          |
|      |               | $-18$   | Disk indices                                                                                             |  |          |
|      |               | $-19$   | Disk indices                                                                                             |  |          |
|      |               | $-20$   |                                                                                                    |  |          |
|      |               | $-21$   |                                                                                                    |  |          |
|      |               | $-22$   | Data formats                                                                                             |  |          |
|      |               | $-23$   | Data formats                                                                                             |  |          |
| 4096 |               | $-24$   | Data formats                                                                                             |  |          |

Read-write Storaqe

Figure 3. ACL Program Structure (4K)

The following paragraphs explain the general form of the control statements and instructions contained in ACL.

# ACL Control Statements

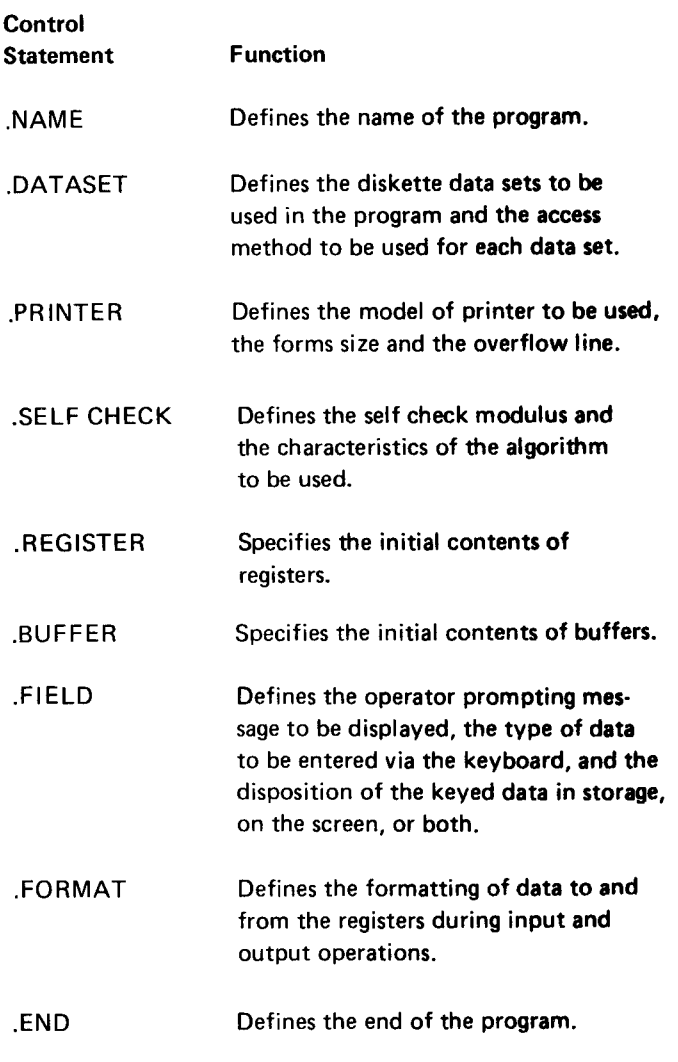

# **ACL Instructions**

The programmer specifies the operations to be executed by the application program by coding a series of ACL instructions. The instructions are grouped in categories based on function.

# Arithmetic Operations

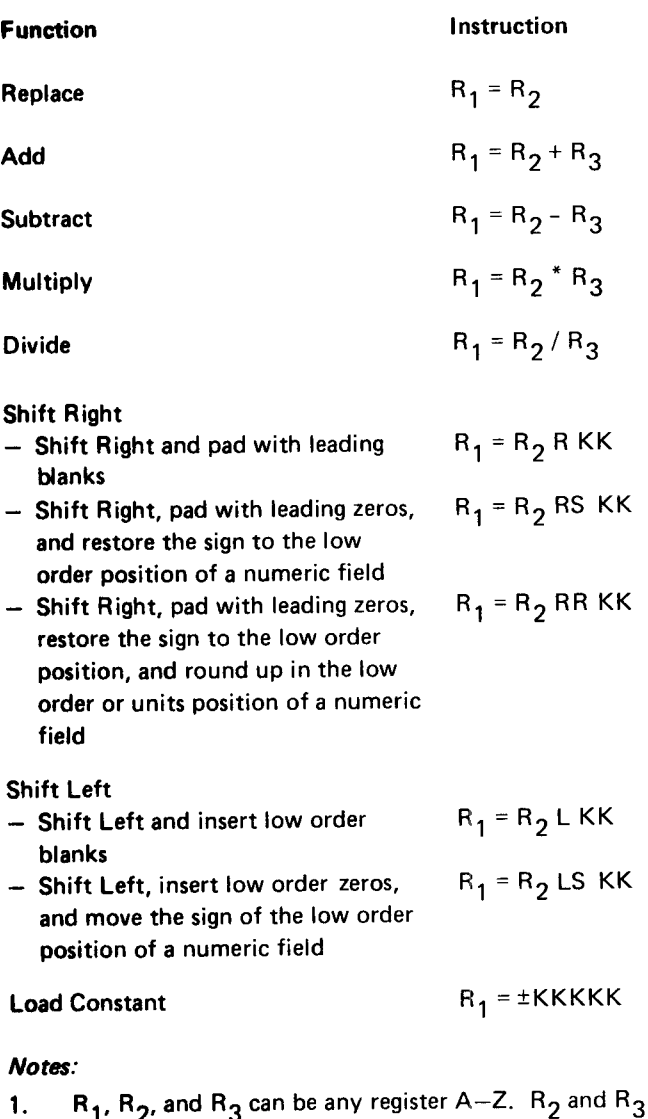

- can also be a constant (0-9), except in the Divide in**struction where**  $\mathsf{R}_{\mathbf{2}}$  **can only be a register.**
- KK is a constant ( $\overline{1-15}$ ) which specifies the number of characters to be shifted. 2.
- KKKKK is a constant (0-65535). 3.

Logical (Branching) Operations

# Display and Keyboard Operations

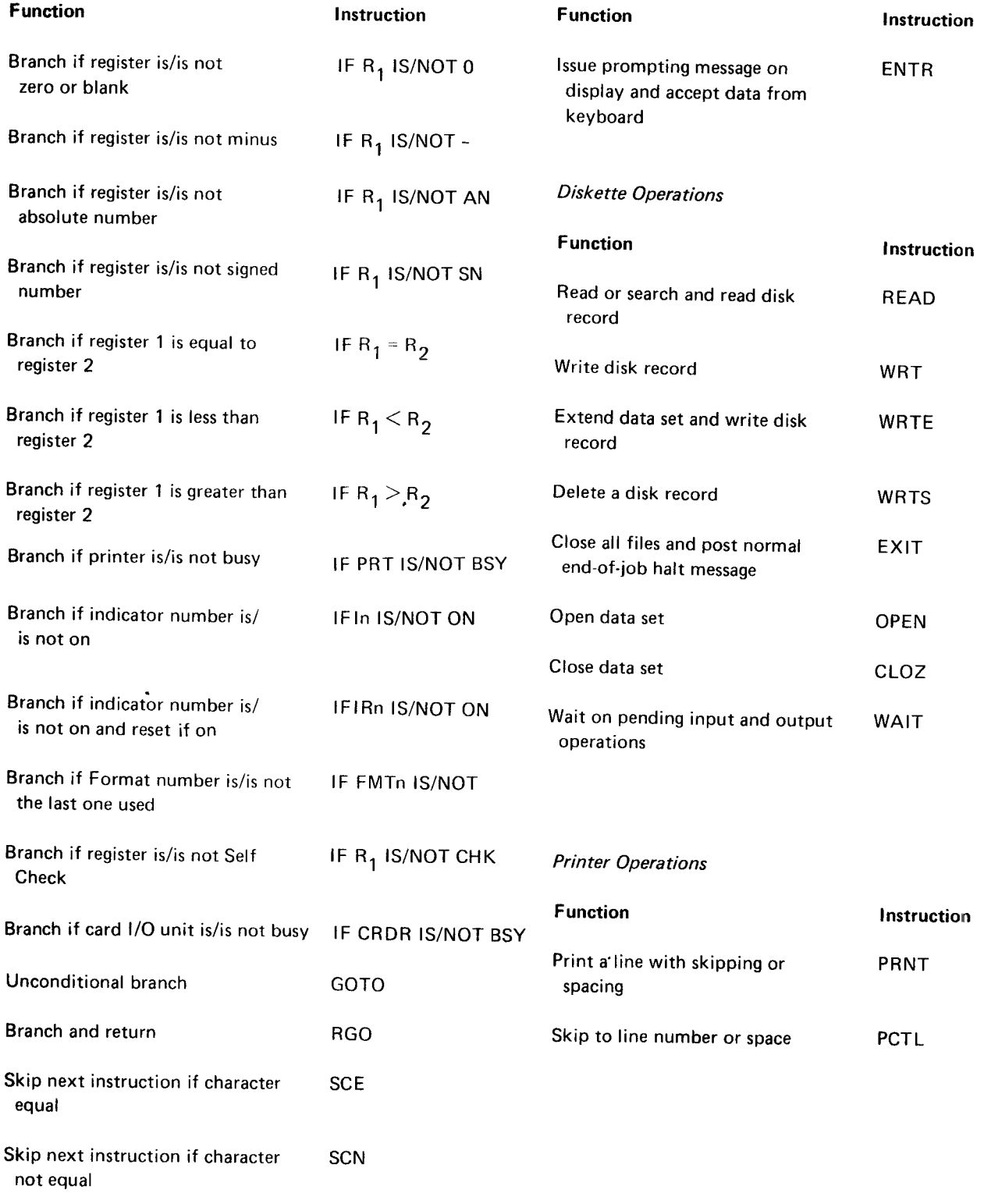

#### Notes:

 $\Big\}$ 

 $\overline{\phantom{a}}$ 

1.  $\, {\sf R}_1 \,$  and  $\, {\sf R}_2 \,$  are registers A $-$ Z for branching operations.

2. n is the indicator or format number.

#### Table 0perations

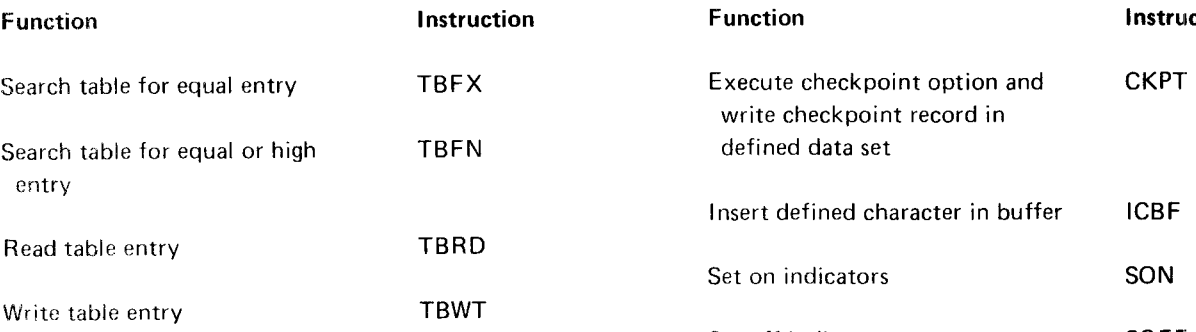

lnstruction

### **Miscellaneous Operations**

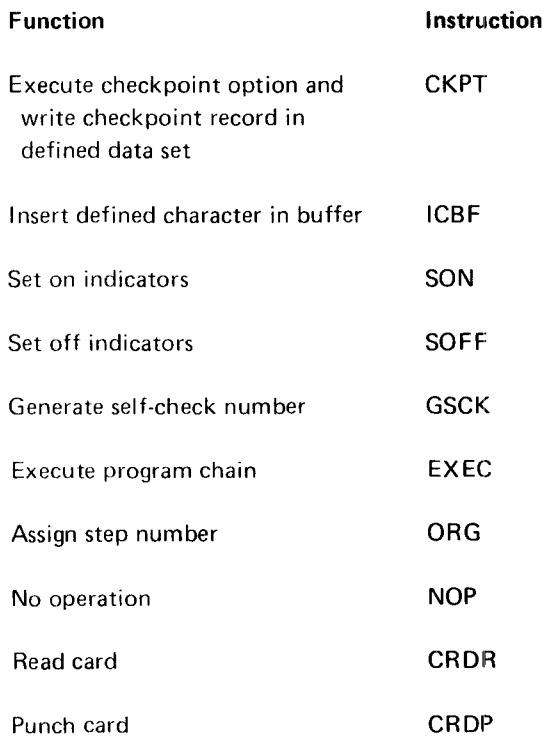

# lnternal Data Movement Operations

**Function** 

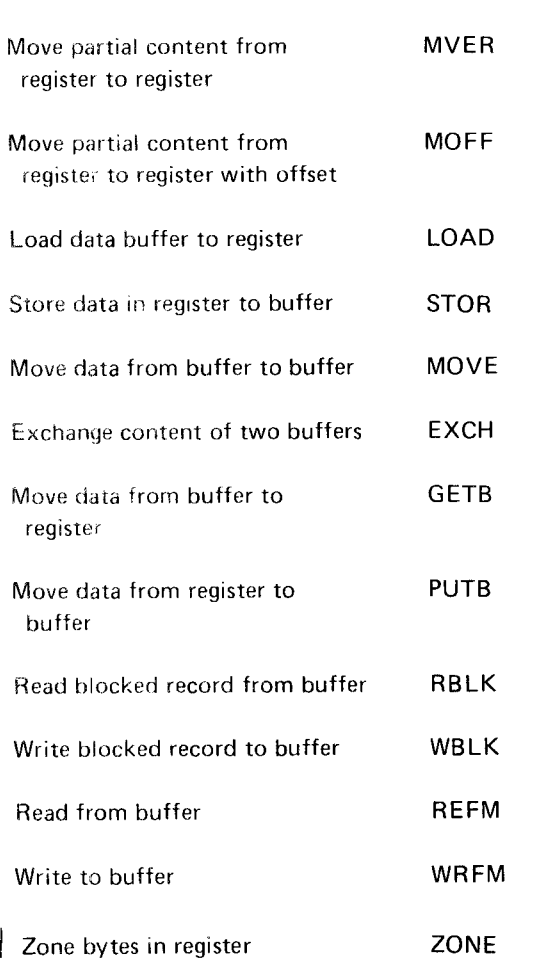

#### Programming Aids

Once the program is coded in application control language, it is keyed into a diskette data set. The data set is then read by the ACL Translator feature. The code you write is translated into machine readable code. lf you precede instructions with symbolic labels, the ACL l.abel Processor converts these labels to step numbers for internal processing. During translation, your code may be listed on the printer and displayed on the operator display unit. Error messages are printed if the ACL control statement or instruction is found to be in error. To aid you in correcting the program, the message indicates the statement or instruction in error and the type of error detected.

The 3741 Programmable Work Station can trace the execution of the translated program. The Trace function displays and/or prints a listing indicating the results of arithmetic and logical operations as well as the sequence of branches executed.

Station applications, in the following general areas.

- o Programmable data entry
- **Transaction processing**
- o Batch pre-processing

situations but are provided for illustration purposes only. Your installation will design and write programs to meet your specific needs.  $\bullet$  Control vertical and horizontal printing.

The sample applications described in this chapter are:

- . Warehouse Order Entry
- . Automotive Insurance New Policy Data Entry
- 
- o Debit lnsurance Route Control

# WAREHOUSE ORDER ENTRY

#### Application Description

A customer order initiates many activities in the business  $\bullet$  Operator efficiency is enhanced by programmed inser-<br>cycle. It is advantageous to accurately record data at the  $\bullet$  tion of order number date, item number, earliest opportunity and to use this data for all appropriate  $t_{\text{ion}}$ . applications. The 3741 Programmable Work Station offers

This section describes typical 3741 Programmable Work the functions necessary to achieve these objectives in a warehouse order entry environment. This work station sample application provides the ability to:

- o Perform validity checks on customer and item information.
- Extend and accumulate totals.
- The applications used as examples in this section are actual  $\bullet$  Record each transaction on the diskette for later trans-<br>situations but are provided for illustration purposes only. mission to the home office.
	-
	- o Overlap printing and key entry functions.
	- o Print order forms on multiple part continuous forms.

Figure 4 shows the data flow for the application and Figure ● Construction Job Site Reporting The Station Sillustrates the procedure steps taken on a work station during the data entry operation.

#### Advantages

Some advantages of using the 3741 Programmable Work Station for warehouse order entry are:

- Validation of customer and item codes helps eliminate errors during data recording.
- tion of order number, date, item number, and descrip-
- o Better customer service can be attained because of improved local control of orders and inventory.
- Fewer errors get into the home office because of the data checking facilities of the work station.

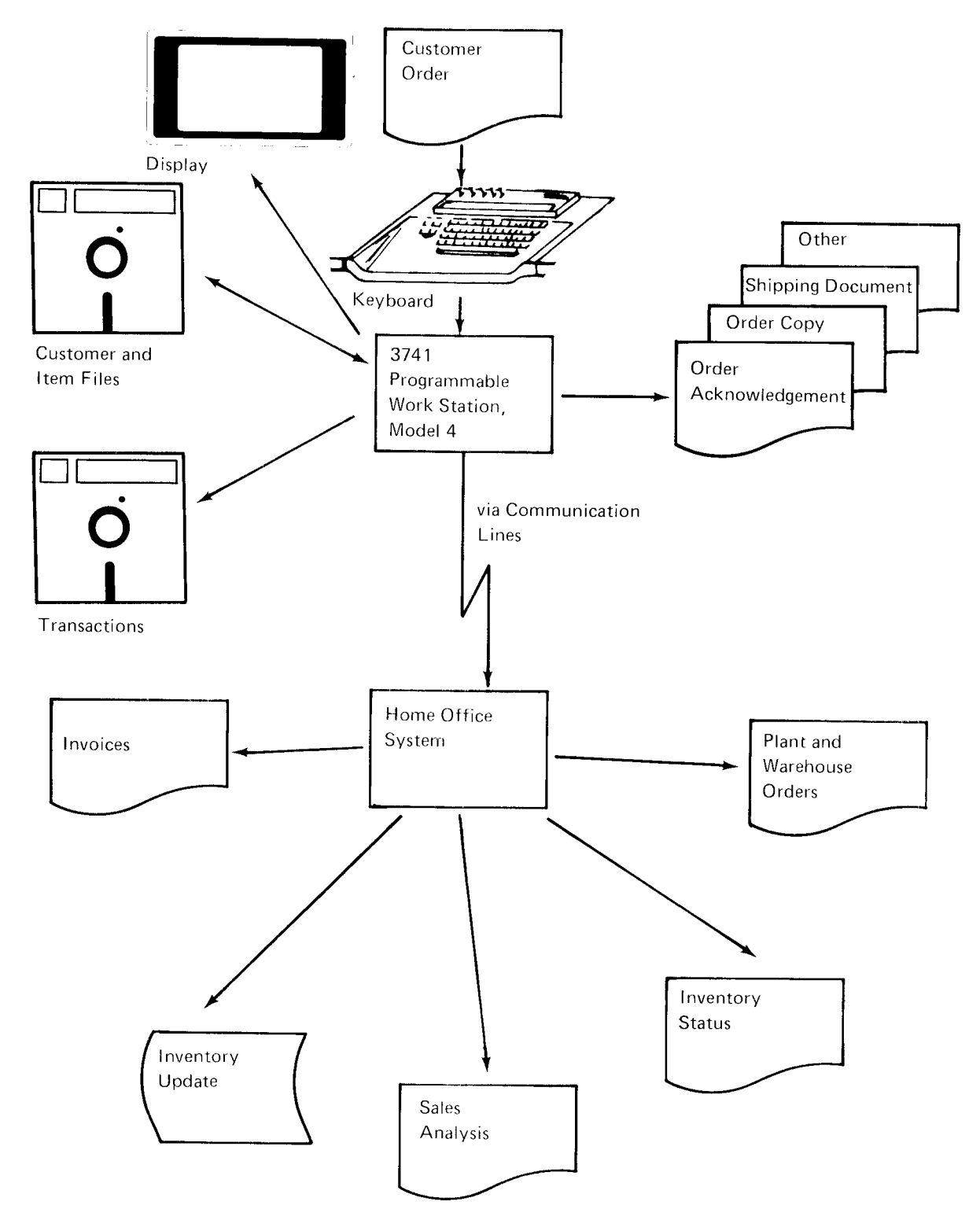

Figure 4. Warehouse Order Entry Data Flow

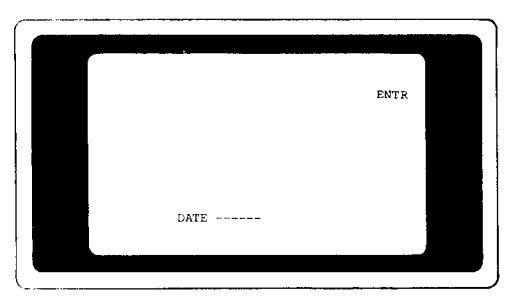

After the program is loaded, the operator is prompted for today's date. When the date is accepted by the program, it is stored and is automatically printed (by program control) on each invoice. Notice that the program name is displayed in the upper right hand corner of the display.

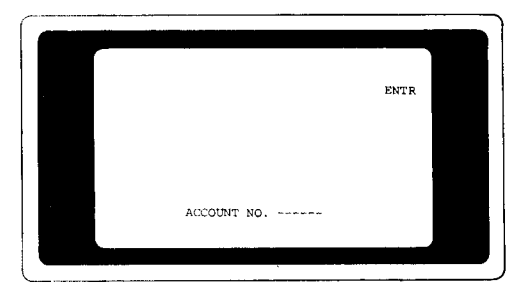

Next, the program prompts ACCOUNT NO. ------When the customer account number is entered, the program searches an index table for the track address of the account number. If the account number is not in the file, the operator is notified by a message and then prompted to enter another account number. If the record is in the file, it is read and used for printing header information on an invoice.

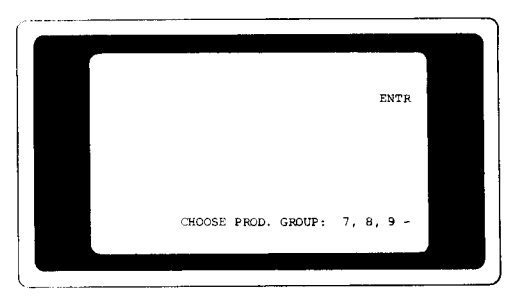

In this application example, it is assumed that the customer is ordering merchandise from a preprinted order sheet and that there are three classes: 7, 8, 9. The operator is prompted to enter the product group number.

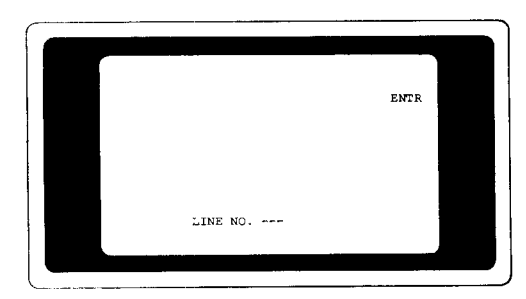

Figure 5. Warehouse Order Entry Example

After the operator selects a product group, a prompt (LINE NO. ---- ) of the item being ordered is issued to the operator by the program. (The line number is associated with a specific product item and the program requires the line numbers to be entered in ascending order.) The program compares the current line number with the previous line number. A message to the operator occurs if the current line number is not higher than the previous line number and the operator must then enter another line number. If the current line number is higher, as it should be, the program searches the item index table for the disk location of the product ordered. If the product ordered is not in the file, the operator is notified by a message and prompted for another line number. If the product is in the file, the item record is read and stored for later use.

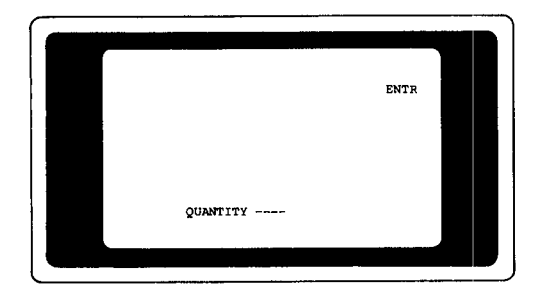

The operator is now prompted for QUANTITY -----After the quantity is entered, the program takes the price from the item record and determines the total cost by multiplying quantity times price. If the item carries a tax, that amount is calculated. All amounts are accumulated for page and invoice totals. The program then extracts the item description from the item record and assembles an item print line. The print line includes the item description, quantity, item number, cost per item, taxes, and total cost. After the item line is printed, the program checks for page overflow. If the page overflow indicator is on, the program prints page totals, skips the form to the top of the next page, increments the page number by one, and prints header information. The program now prompts LAST ITEM?. If it is the last item, page and invoice totals are printed and the program goes back and prompts ACCOUNT  $NO,$   $-- H$  it is not the last item number, the program goes back and prompts LINE NO. ----

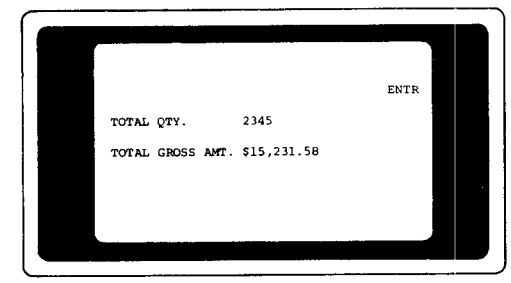

The procedure continues until all orders are processed or until the operator terminates the batch. The 3741 Programmable Work Station can be programmed to display batch totals at this time, establishing a control for the batch.

# AUTOMOBILE INSURANCE NEW POLICV DATA **ENTRY**

# Application Description

This application is designed to record data at the source: in this case, the Insurance Agency. A 3741 programmable Work Station program, prepared by the home office for distribution to branches, controls the input format and accuracy. Data accuracy is improved through programmed data checking.

Policy application data is transmitted to the home office daily. There, the policy information is stored in the policy master files and the source data is used to rate the policy. Declarations output is prepared by the home office and transmitted to the agency for printing and mailing.

Figure 6 shows the general data flow for this application and Figure 7 illustrates the procedure steps taken on the work station during the data entry operation.

# Advantages

The advantages of using the 3741 programmable Work Station for insurance new business data entry are:

- One-time recording of all pertinent data saves time and ex pense.
- o Editing data during entry prevents costly errons from entering the home system. Operator efficiency is enhanced because repetitive information is automatically inserted.
- o Prompting messages on the display lead the oprerator through the insurance application form.
- The communication feature permits centralized rating with local printing of declarations.

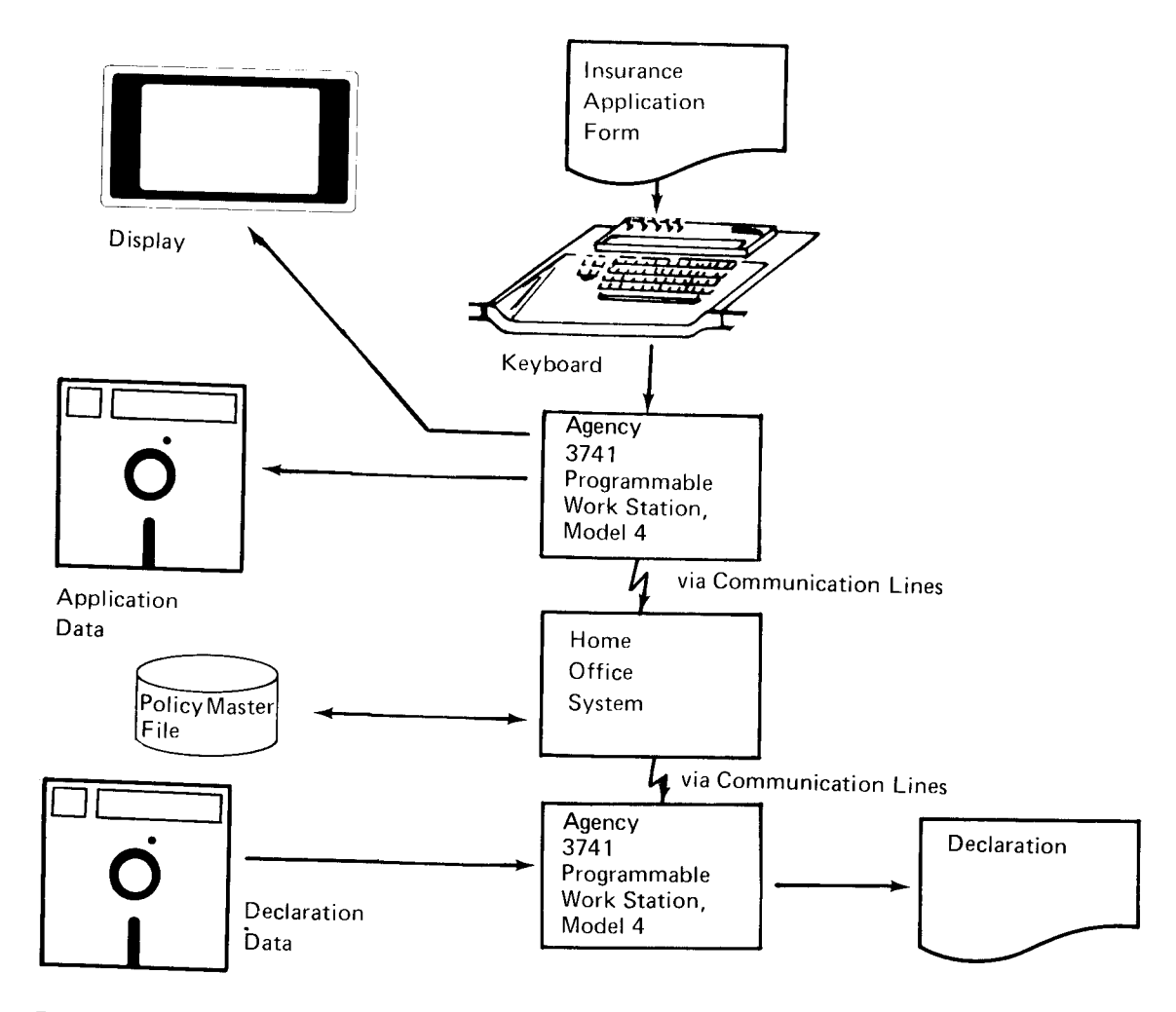

Figure 6. Automotive Insurance New policy Data Entrv

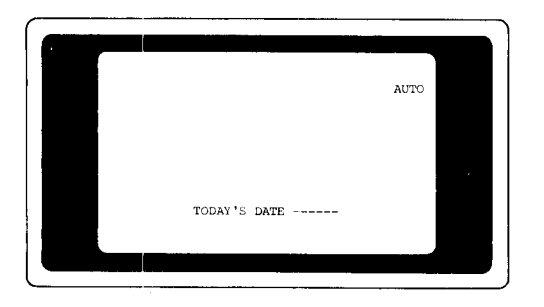

After loading the program (the program name is displayed in the upper right hand corner of the display), the operator is prompted:  $TODAY'S$  DATE  $-----$ . Once entered, this date is stored and inserted by the program into each policy data set.

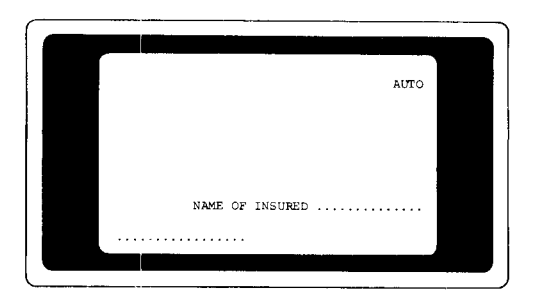

Then a series of prompts directs the operator to enter; NAME, STREET, CITY, STATE, POLICY PERIOD, and other pertinent policy information. The policy period can be checked by the program for being a valid entry. For example, if the valid policy period can be 3, 6, or 12 months, the program checks for one of these entries. lf the entry keyed by the operator is not valid, an error message would be displayed and the operator would be prompted to rekey the policy period number. Agency information is automatically inserted into the record by the program.

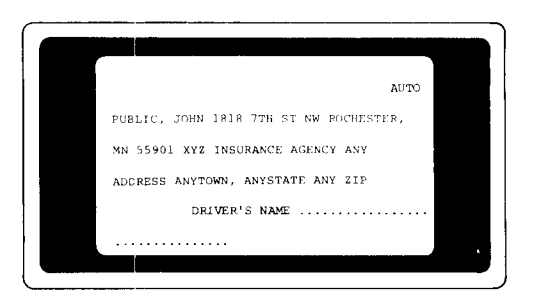

Another series of prompts instructs the operator to enter appropriate driver information, such as: DRIVER'S NAME. DATE OF BIRTH, SEX M OR F (operator keys M for male, F for female), MAR ITAL STATUS S, M, W, OR D (operator keys S for single, M for married, W for widowed, or D for divorced). MONTHS LICENSED, and other pertinent driver information. The program checks for a valid response to

Figure 7. Automotive Insurance New Policy Data Entry Example

SEX and MARITAL STATUS. lf the response is not M or F for SEX, an error message would be displayed and the operator would be prompted to enter a valid entry. Similarly, if the response to MARITAL STATUS is not S, M, W, or D, an error message would be displayed and the operator would be prompted to enter a valid entry.

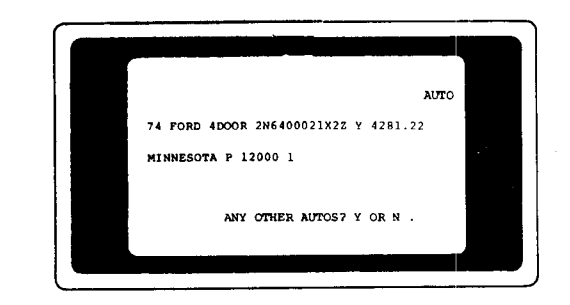

Another series of prompts are for describing each auto. Typical prompts are: MODEL YEAR, TRADE NAME. BODY TYPE, SER IAL NO. and other pertinent auto information. When the entries for a particular auto are complete, the operator is prompted with ANY OTHER AUTOS? Y OR N. If the operator keys Y (yes), the series of prompts for the auto description is repeated.

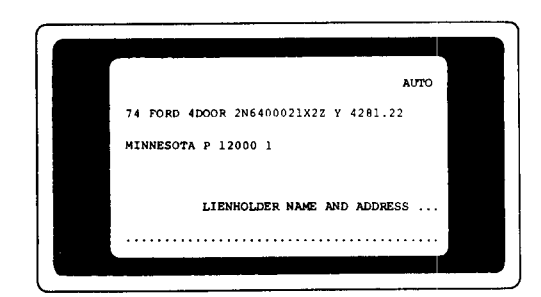

After the operator keys N (no) to the prompt ANY OTHER AUTOS?, lienholder information (if any), policy coverage, and endorsements are entered by the operator as each field is requested by program prompting. At the end of each insurance application form, the operator has the option of terminating the batch or continuing with another application form.

# **CONSTRUCTION JOB SITE REPORTING**

# **Application Description**

Computers are being used by both large and small construction companies for accounting and management reporting systems. The success of these systems depends on accurate, timely source information. The 3741 Programmable Work Station provides for recording of source data at the job site.

The examples used here deal with two major applications of the construction industry: payroll and accounts payable. The same work station, however, can be used for obtaining edited data for the other construction applications: accounts receivable, equipment cost control, material cost control and overall job cost reporting.

The basic tasks to be performed by the work station are to record payroll transactions from time cards and to record accounts payable transactions from invoices received at the job site. During the data entry operation, job numbers, cost codes, employee numbers, general ledger numbers, and vendor numbers keyed are checked for validity against an edit file maintained on a diskette. This edit file is created and maintained by, and transmitted periodically from the home office.

At the end of each day, your operator inserts the diskette containing accounts payable and payroll information into the work station. During the low telephone rate hours, the home office calls each location and receives that location's daily activity. The data is accumulated and later processed against the master files.

In the case of payroll, when the week is over, the home of fice runs the payroll programs that perform the payroll calculations and records the results separately for each location. This data is then transmitted back to those locations, where checks are printed and distributed.

On a periodic basis, the home office transmits a job site activity report to each site, enabling the superintendent to track job progress against bids and estimates

Figures 8 and 10 show the general data flow for accounts payable and payroll, respectively. Figures 9 and 11 illustrate the procedure steps taken on the work station during these data entry operations.

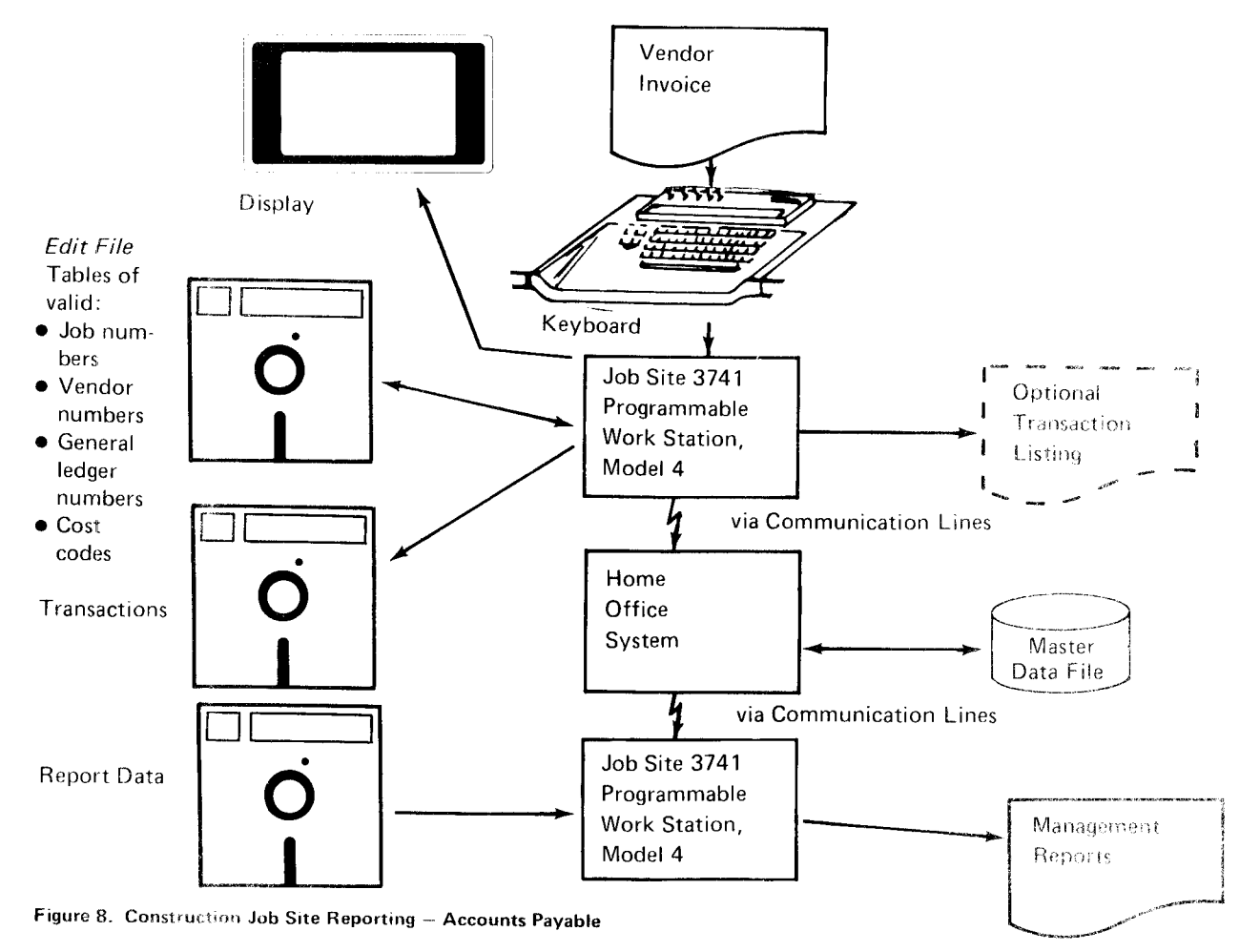

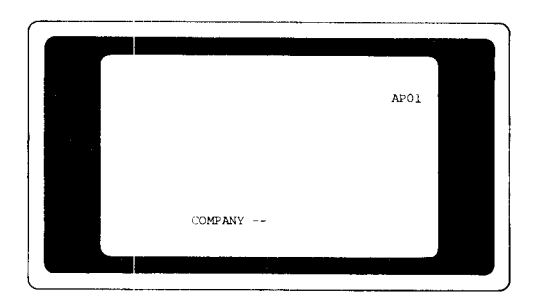

As soon as the program has been loaded by the operator, a prompting message is displayed r'equesting company number. This number identifies the company and job site and is stored for insertion into each record of this batch. Notice that the program rame is displayed in the upper right hand corner of the display.

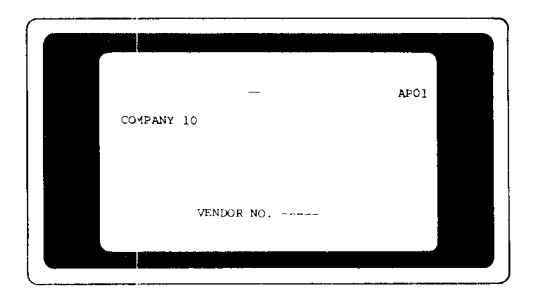

A prompting message from the program requests that the operator enter a vendor number from an invoice. When it is entered, the program searches an index file for the location of the table of valid vendor numbers. The table is read into storage from the diskette and a match between the keyed number and a table number is sought. lf the match succeeds, the number is valid and the program proceeds.

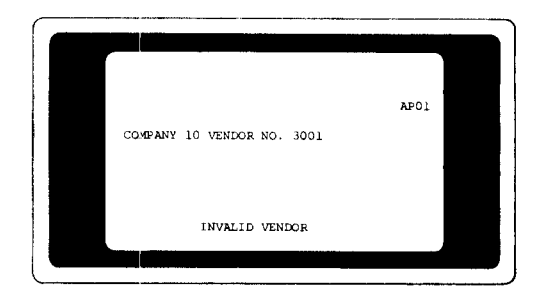

lf no match is found. the operator is informed by a prompt message that this vendor number is not in the file. The operator has the option of rekeying the vendor number or requesting the program to accept the vendor number as keyed. A similar check is made on the general ledger credit number when it is entered. Other invoice data is entered including invoice number, date, due date, and check number (each of these fields is requested by a prompt message on the display).

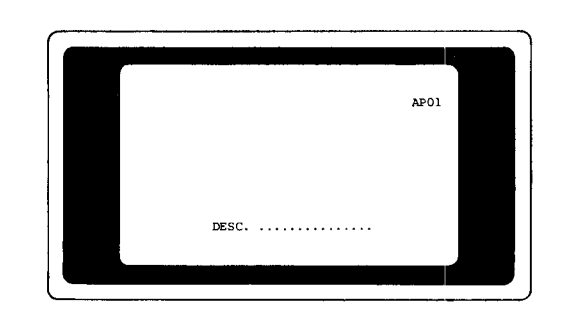

The prompt message now requests the operator to enter information for each line item on the invoice. This information is item description, general ledger debit account number. job number, cost code number, cost type number, pay item number, equipment number, and gross amount. Cost codes and general ledger numbers are checked with an edit file for validity.

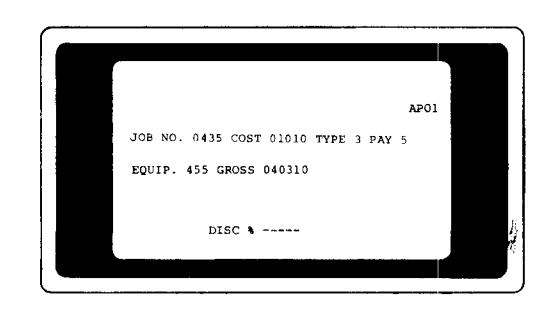

Notice that after the data has been entered, the prompting message and the data are moved up to lines 2, 3, and 4 for visual verification. As each invoice line item is entered, the operator is prompted to indicate whether or not the item qualifies for discount. lf it does. the operator is prompted to enter a discount percentage. After the discount percentage has been entered. the gross amount is multiplied by the discount and the discount amount is displayed.

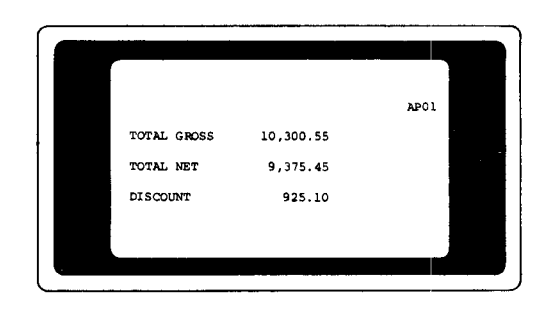

After all invoices have been entered, the operator presses the appropriate key and control totals are displayed.

Figure 9. Construction Job Site Reporting - Accounts Payable Example

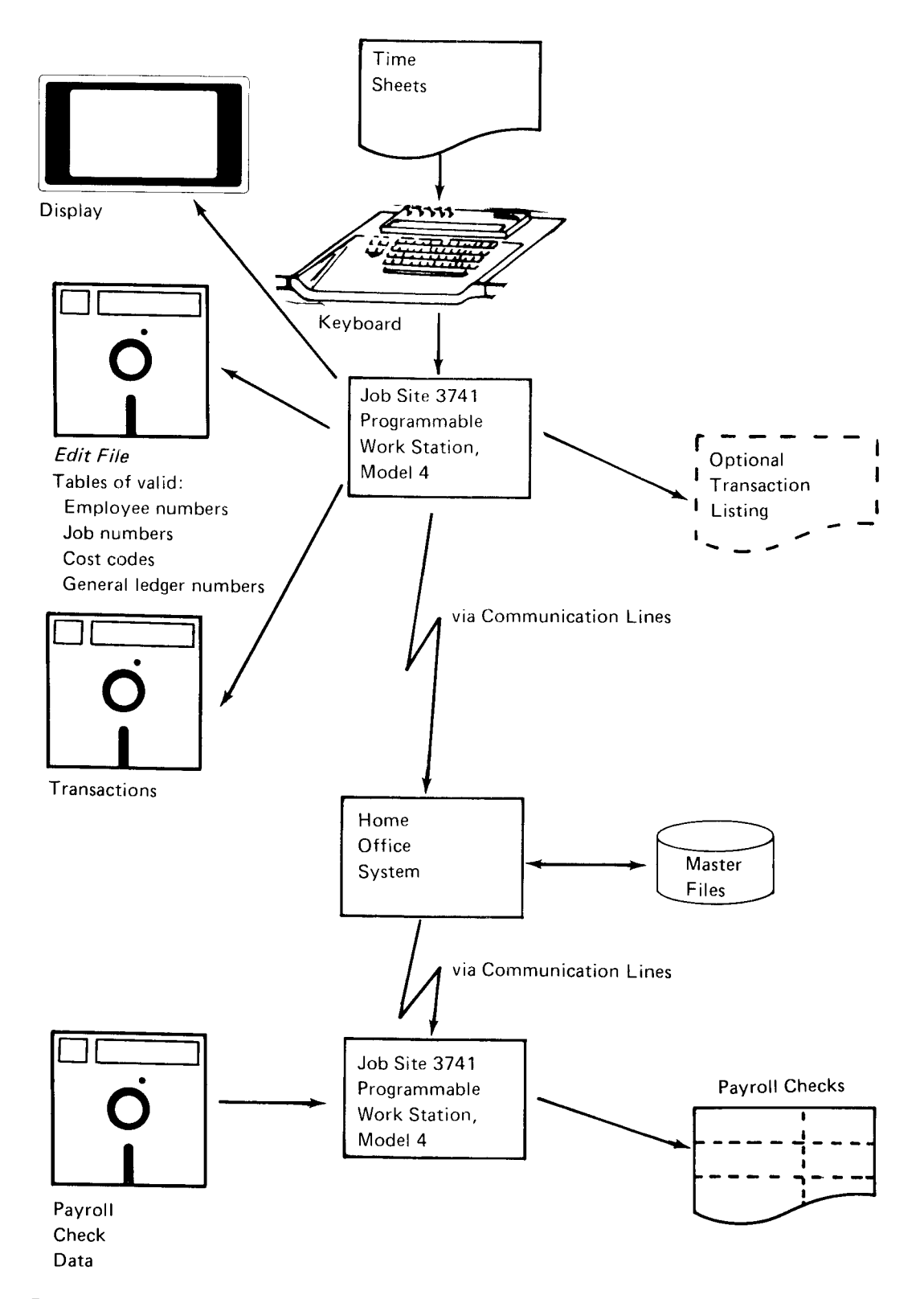

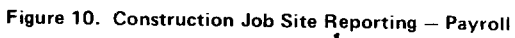

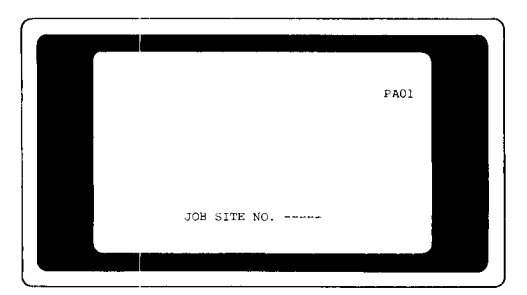

Upon receipt of the payroll time sheets, the operator loads the Payroll Entry Program. The first prompting message is for a job number. After keying the job number, the program initiates the search of the edit file. lf there is a match, processing continues.

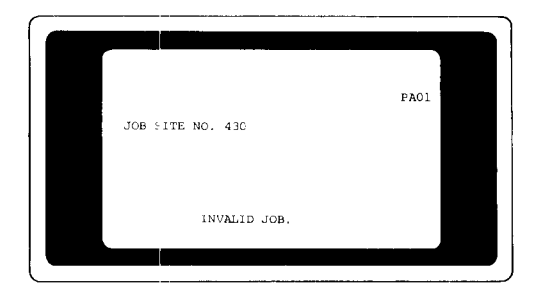

lf no match is found, a prompting message advises the operator that the job number was not found in the edit file The program allows the operator to use the number as entered or rekey the job number.

Figure 11. Construction Job Site Reporting - Payroll Example

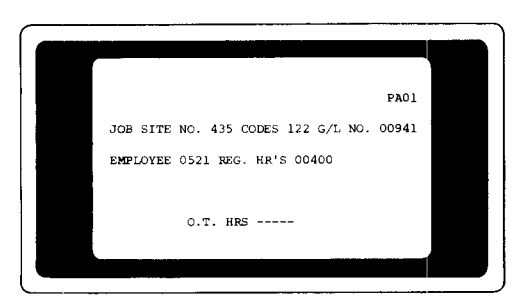

Once a valid job number is entered, a series of prompts directs the operator to enter; date, city and state codes, general ledger number to be charged, employee number, regular hours, overtime hours, cost code, union code, equipment code, and special adjustments or deductions. Many of these fields are checked for validity in the same way that the job code is checked.

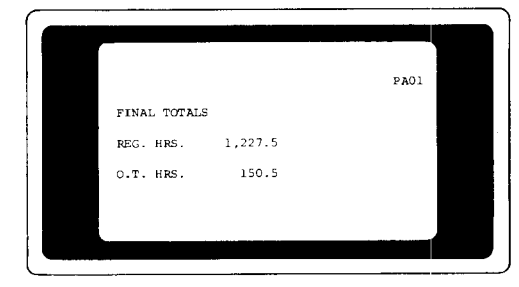

After all payroll entries have been entered, the operator presses the appropriate key and control totals are displayed. The operator records this information at the site for control purposes and also as an audit trail.

#### Advantages

Advantages of construction iob site reporting with the 3741 Programmable Work Station are:

- o Tlhe work station provides data editing where it counts, at the source. Errors detected at the source can De easily and economically corrected before the data enters into the main data processing system.
- o Fast and easy data entry is possible using existing clerical personnel to operate the work station. Central office designed programs provide prompting and guidance to lead the operator through the data entry procedure.
- **•** Faster turnaround time from event to reporting is made possible by recording and transmitting daily transactions from the job site.
- a Job site management reports, transmitted from the host system and printed on the on-site printer, are a useful tool for local managers. Early detection of cost trends may help prevent costly overruns.

# DEBIT INSURANCE ROUTE CONTROL

#### Application Description

Debit insurance is life insurance for which premium collections are made periodically (usually weekly) by a company agent. The agent is responsible for collecting each of his weekly routes, selling new and additional life insurance, reporting all route changes, and turning in the correct amount of cash to the cashier. Figure 12 is an example of a route listing used by the agent.

In order to maintain up-to-date policy information, most insurance companies in the debit insurance business like to keep all policy information in their home office computer data files, furnishing the route personnel enough information to service their routes. To accomplish this goal, it is necessary to send weekly route data to the agent; who, in turn, services the route on the specified dav of the week and turns in the money and route list to the cashier. The cashier updates the route data on the same diskerre on which the data was received and then transmits it to the home office. The home office updates its files and sends the next week's route information to the district office; the cycle is complete.

Figure 13 shows the general data flow for the application and Figure 14 illustrates the procedure steps on the 3741 Programmable Work Station during the data entry operation.

#### Advantages

The advantages of using the 3741 Programmable Work Station for debit insurance route control are:

- Information transmitted from the home office is retained on removable diskette storage for backup until the route is complete.
- $\bullet$ Keying of route information is simplified for the operator requiring only a single key stroke for most family group numbers.
- Programmed reconciliation routines aid the cashier in resolving differences in cash collection amounts. o
- Operator display guidance assists the operator in entering information and in the reconciliation of cash.
- Unattended transmit and receive capabilities of the work station, when not under ACL program control, allow transmission of data to and from the district office at times of low line costs.

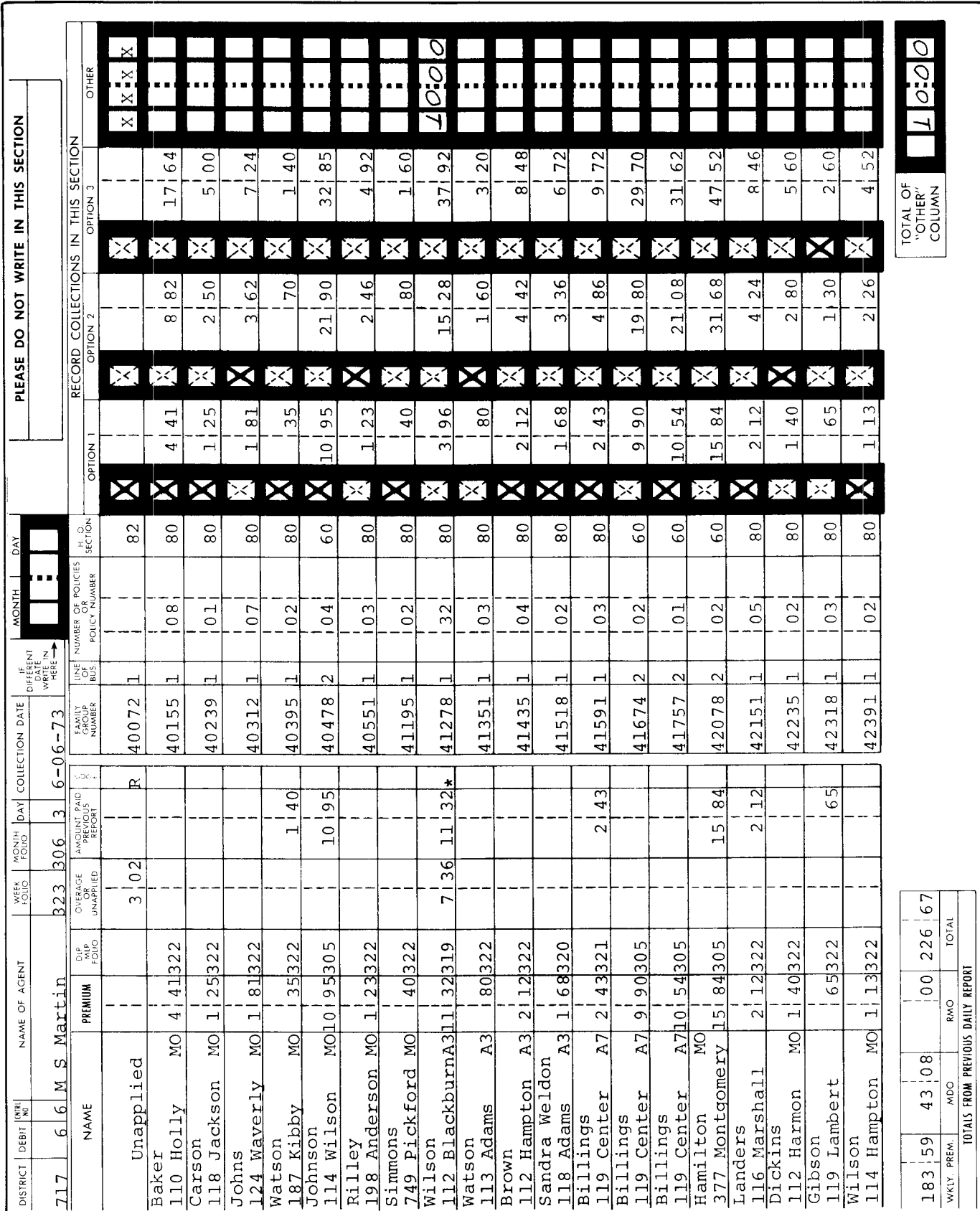

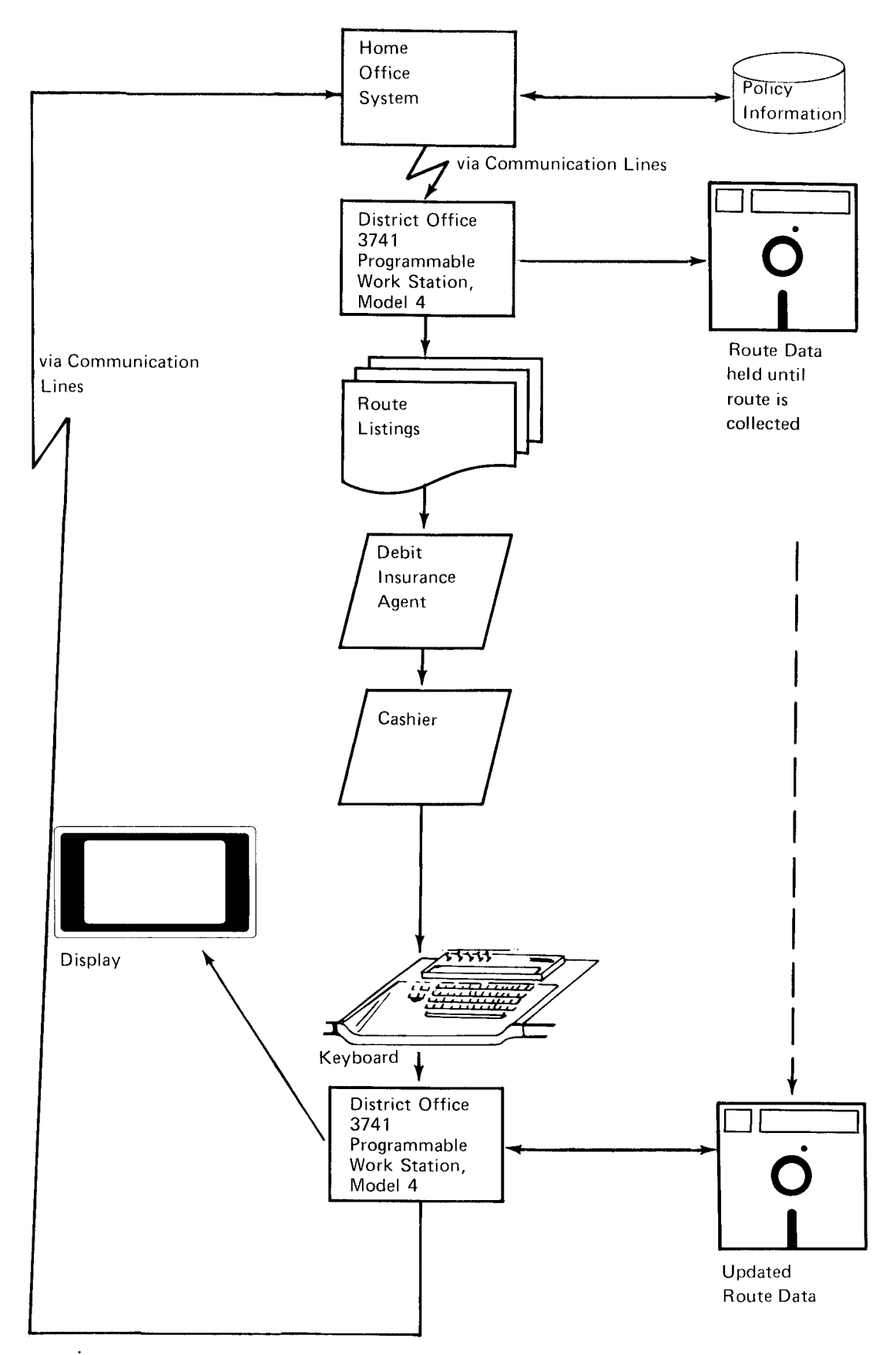

Figure 13. Debit Insurance Data Flow

 $\hat{\gamma}$ 

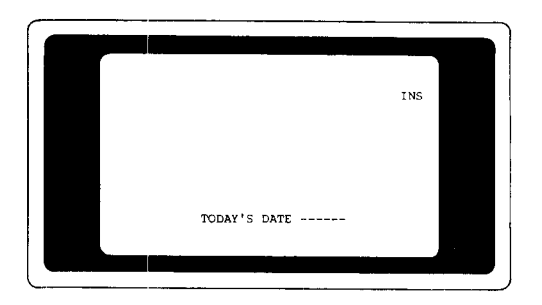

As soon as the program has been loaded, a prompting message appears on the display requesting today's date. The date entered by the operator is checked for validity by the program; for example, the date,  $06/31/73$ , is invalid because Jure has only 30 days.

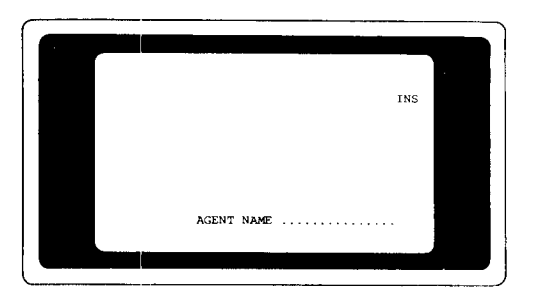

The agent's name is requested by a prompting message from the program. As soon as it has been entered by the operator, a search is made for the record with a matchinq name and date.

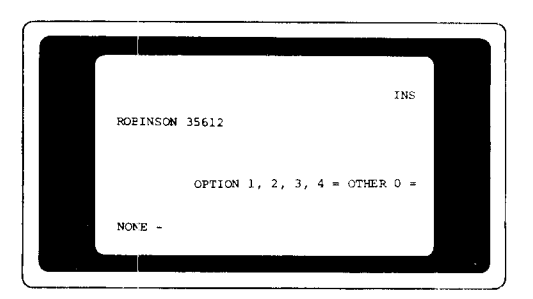

When the data set has been found, the program presents each family name and policy number on the display in the same sequence as the route listing from which the operator

#### Figure 14. Debit Insurance Example

is reading the cash collections. Figure 12 is a route listing with the collection information. Note that the collection of a 1, 2, or 4-week multiple requires no writing by the agent. Likewise, the operator entering the collection amounts needs only key the digit 1, 2, or 4 to cause the entry of the corresponding amount for the record. Any other collection amount must be noted by the agent and entered by the operator.

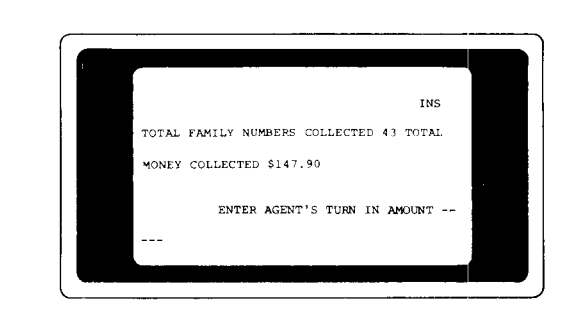

As soon as the last policy on the list is entered by the operator, the display has the messages shown above. The operator then keys in the exact amount of money turned in by the agent. lf the amounts agree, this route accounting is complete. lf the amounts do not agree, the program initiates a reconciliation routine. Each policy number and the associated amount collected is displayed for the operator. By comparing each policy collection amount with the route collection list, the operator can find the error(s) in keying. As each correction is entered, the program compares the two totals. If they agree, the reconciliation is complete. When the daily routes have been keyed and reconciled, the operator inserts the diskette with the daily collections and changes into the 3741 Programmable Work Station for transmission to the home office system.

# READER'S COMMENT FORM

18M 3741 Models 3 and 4 Programmable Work Station General Information

GA21-9196-2

# YOUR COMMENTS, PLEASE . . .

Your comments assist us in improving the usefulness of our publications; they are an important  $p$ ari of the input used in preparing updates to the publications. All comments and suggestions become the property of IBM.

Please do not use this form for technical questions about the system or for requests for additional publications; this only delays the response. Instead, direct your inquiries or requests to your IBM representative or to the IBM branch office serving your locality.

Corrections or ciarifications needed:

Page Comment

Frease include your name and address in the space below if you wish a reply.

 $\bullet$  Thank you for your cooperation. No postage necessary if mailed in the U.S.A.

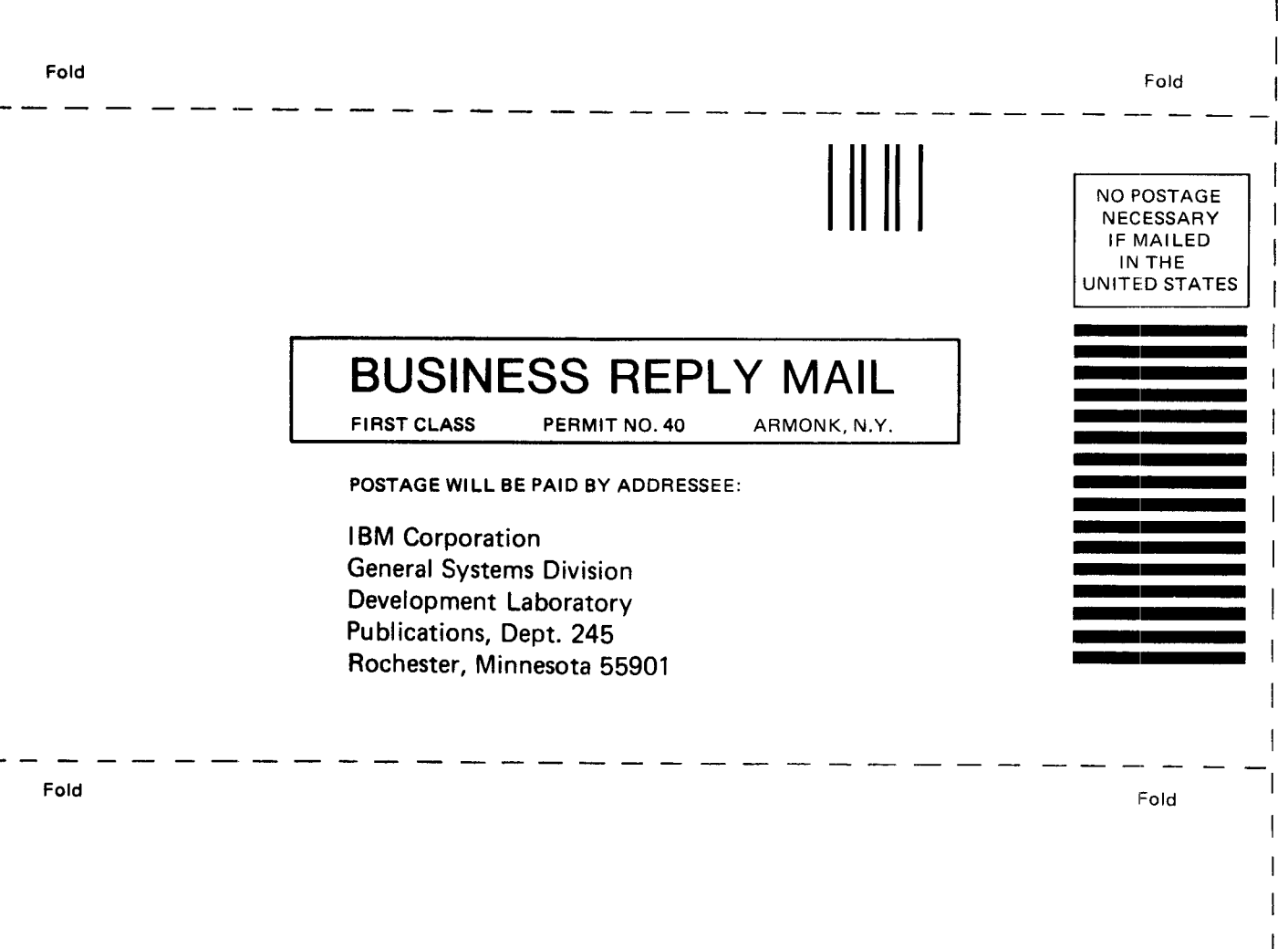

International Business Machines Corporation **General Systems Division** 875 Johnson Ferry Road N. E. Atlanta, Ga. 30342 (USA Only)

**IBM World Trade Corporation** 821 United Nations Plaza, New York, New York 10017 (International)

 $\mathbf{I}$ 

Cut Along Line

 $\overline{\phantom{a}}$  $\mathbf{I}$ 

# READER'S COMMENT FORM

IBM 3741 Models 3 and 4 Programmable Work Station General Information

GA21-9196-2

# YOUR COMMENTS, PLEASE . . .

Your comments assist us in improving the usefulness of our publications; they are an important part of the input used in preparing updates to the publications. All comments and suggestions become the property of lBM.

Please do not use this form for technical questions about the system or for requests for additional publications; this only delays the response. Instead, direct your inquiries or requests to your IBM representative or to the IBM branch office serving your locality.

Corrections or clarifications needed:

Page Comment

Please include your name and address in the space below if you wish a reply.

o Thank you for your cooperation. No postage necessary if mailed in the U.S.A.

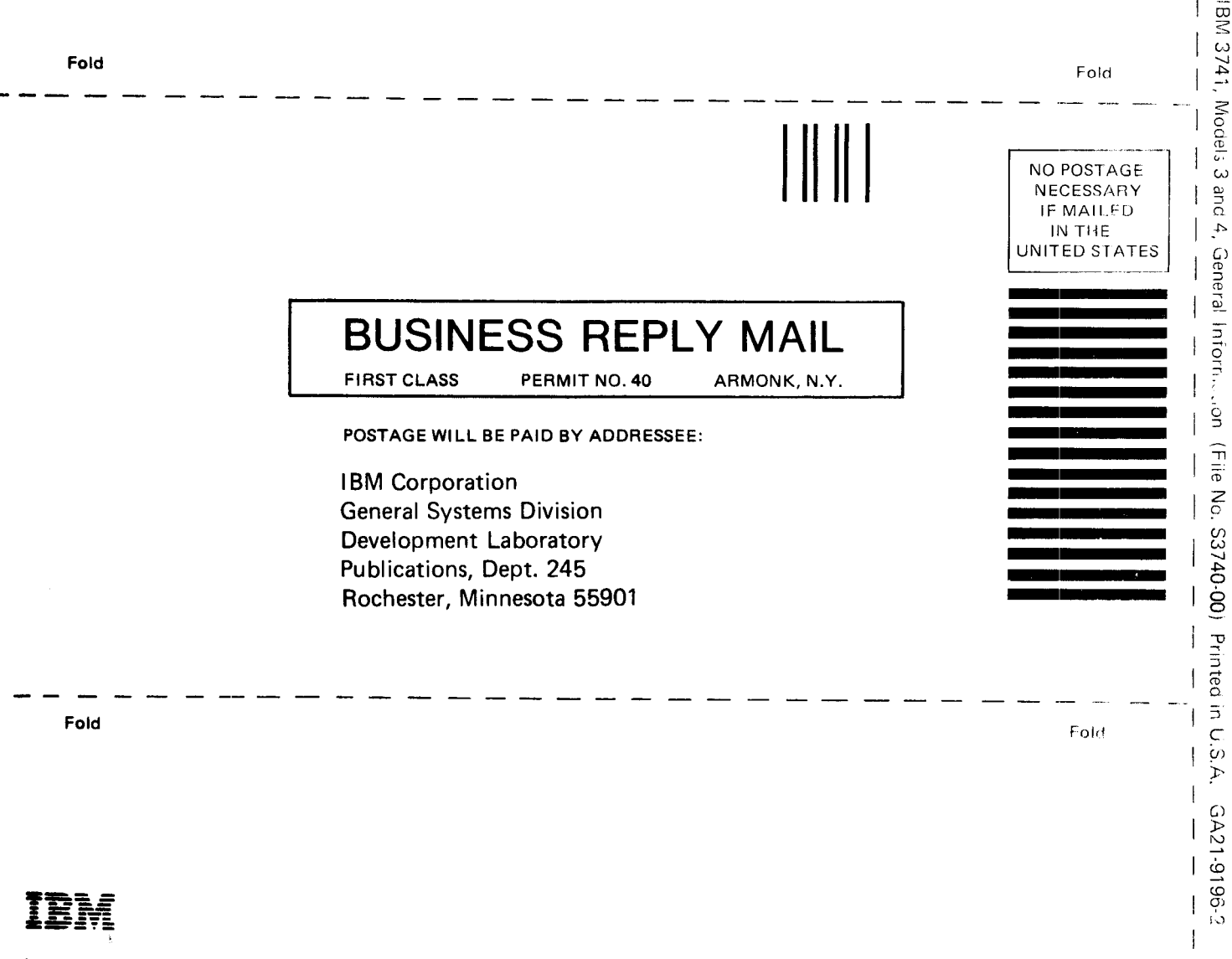

Cut Along Line

 $\overline{1}$ 

 $\overline{\phantom{a}}$ 

 $\mathbf{I}$ 

**International Business Machines Corporation General Systems Division** 875 Johnson Ferry Road N. E. Atlanta, Ga. 30342 (USA Only)

**IBM World Trade Corporation** 821 United Nations Plaza, New York, New York 10017 (International)

**International Business Machines Corporation General Systems Division** 875 Johnson Ferry Road N. E. **Atlanta, Ga. 30342** (USA Only)

**IBM World Trade Corporation** 821 United Nations Plaza, New York, New York 10017 (International)

IBM 3741, Models 3 and 4, General Information (File No. S3740-00) Printed in U.S.A. GA21-9196-2

多々

è

ź